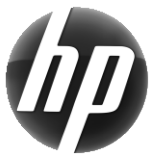

# HP radna stanica Kartica sa kratkim uputstvima

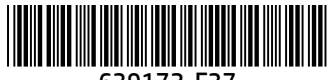

639172-E37

Kompanija HP posvećena je smanjenju negativnog uticaja naših proizvoda na životnu sredinu. Kao deo našeg trajnog angažovanja, kompanija HP premešta više sadržaja na mrežu i vaš čvrsti disk. Ova kartica će vas usmeriti ka odgovarajućim resursima. Hvala što ste kupili HP radnu stanicu!

## Lociranje resursa radne stanice

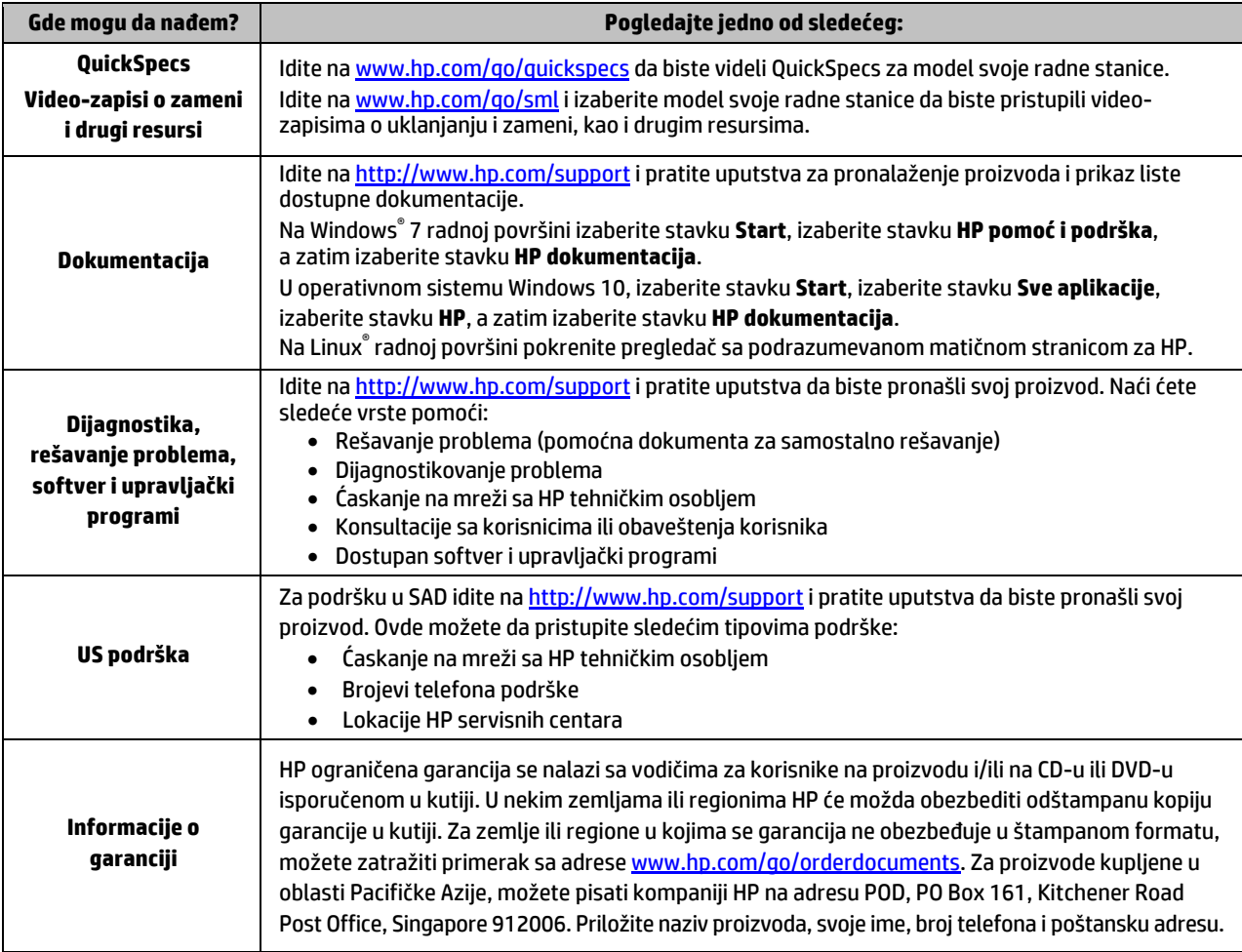

# Ugovor o licenci za krajnjeg korisnika

Instaliranjem, kopiranjem, preuzimanjem ili drugačijim korišćenjem bilo kog softverskog proizvoda unapred instaliranog na ovom računaru saglasni ste da prihvatite odredbe ugovora kompanije HP o licenciranju sa krajnjim korisnikom (EULA). Ukoliko ne prihvatite ove uslove licenciranja, vaš jedini pravni lek je da se vrati čitav, nekorišćen proizvod (hardver i softver) u roku od 14 dana radi punog refundiranja u skladu sa smernicama za refundiranje prodavca. Za dodatne informacije ili zahtev za punom refundacijom cene računara, obratite se prodavcu.

### **Upozorenja**

 **UPOZORENJE!** Da biste umanjili rizik od strujnog udara ili oštećenja opreme:

- Uključite kabl za napajanje u utičnicu za naizmeničnu struju koja je uvek lako dostupna.
- Isključite napajanje računara izvlačenjem kabla za napajanje iz utičnice za naizmeničnu struju.
- Ako imate 3-pinski utikač na kablu za napajanje, kabl uključite u uzemljenu 3-pinsku utičnicu. Nemojte onemogućavati pin za uzemljenje na kablu za napajanje, na primer dodavanjem 2-pinskog adaptera. Pin za uzemljenje ima važnu bezbednosnu ulogu.

Dodatne informacije o bezbednosti i propisima, kao i o odlaganju baterije, potražite u odeljku *Obaveštenja o propisima, bezbednosti i zaštiti životne sredine* u okviru vodiča za korisnike. Da biste pronašli vodiče za korisnike za svoj računar, pogledajte odeljak "Lociranje resursa radne stanice".

 **UPOZORENJE!** Da biste umanjili rizik od ozbiljnih povreda, pročitajte *Vodič za bezbednost i udobnost* koji se dobija uz vodiče za korisnike. U njemu su opisani pravilno podešavanje radne stanice i pravilan položaj, zdravstvene i radne navike korisnika računara. *Vodič za bezbednost i udobnost* takođe sadrži važne informacije o električnoj i mehaničkoj bezbednosti. *Vodič za bezbednost i udobnost* je dostupan na vebu, na adresi [http://www.hp.com/ergo.](http://www.hp.com/ergo)

**UPOZORENJE!** Ukoliko se proizvod prevozi u pakovanju označenom ovim simbolom, **ŠE**Ž, uvek ga moraju podizati dve osobe kako bi se izbegle povrede lica zbog težine proizvoda.

# Opis proizvoda

Ovaj proizvod je višefunkcijski stoni računar, stoni računar, tanki klijent, operativni sistem radne stanice ili sistem namenjen za maloprodaju. Može da sadrži ekran sa tankom tablom, dodirnu tablu, procesor, RAM memoriju, VRAM memoriju, čvrsti disk, SSD disk, ugrađeno napajanje ili spoljni adapter naizmenične struje. U zavisnosti od modela računara, proizvodi imaju nominalni napon od 90–265 V naizmenične struje, 100–240 V naizmenične struje, 200–240 V naizmenične struje, 220–240 V naizmenične struje, ili 100–127/200–240 V naizmenične struje, 50–60 Hz ili 50/60 Hz, 1,5 A, 1,8 A, 2 A, 2,5 A, 3 A, 3,6 A, 4 A, 5 A, 5,2 A, 5,5 A, 6 A, 8 A, 15 A, 20 A, 6/3 A, 8/4 A, 8–4 A, 12–8 A, ili 4,5–2,25 A. Adapter naizmenične struje ima nominalni napon od 100–240 V naizmenične struje, 50–60 Hz, 0,5 A, 0,6 A, 0,8 A, 1 A, 1,2 A, 1,4 A, 1,5 A, 1,6 A, 1,7 A, 1,9 A, 2 A, 2,2 A, 2,25 A, 2,31 A, 2,4 A, 2,5 A, 2,7 A, 2,9 A, 3,5 A, 3,6 A, ili 4 A. Ako imate bežičnu tastaturu, miša ili RF daljinski upravljač, oni imaju nominalni napon od 1,5 V jednosmerne struje, 3 V jednosmerne struje, 3,2 V jednosmerne struje ili 5 V jednosmerne struje, 5 mA, 10 mA, 20 mA, 25 mA, 30 mA, 40 mA, 50 mA, 60 mA, 80 mA, 100 mA, ili 300 mA. Da biste pristupili najnovijim vodičima za korisnike ili priručnicima za svoj proizvod, idite na <http://www.hp.com/support> i pratite uputstva na ekranu da biste pronašli svoj proizvod.

#### Povratne informacije o dokumentaciji

Kompanija HP nastoji da obezbedi dokumentaciju koja ispunjava vaše potrebe. Pomozite nam da poboljšamo dokumentaciju tako što ćete nam poslati predloge, komentare ili greške na adresu doc.feedback@hp.com. Kada šaljete povratne informacije, priložite i naslov i broj dela dokumenta.

#### Brzo podešavanje

*Napomena: Konfiguracije se mogu razlikovati.*

- **1.** Povežite miš, tastaturu i kabl za napajanje sa radnom stanicom (1).
- **2.** Povežite monitor sa radnom stanicom (2).
- **3.** Uključite kabl za napajanje radne stanice i kabl za napajanje ekrana u utičnicu za naizmeničnu struju (3).
- **4.** Povežite kabl za Ethernet putem RJ-45 (mrežnog) priključka ili uspostavite WLAN vezu putem internet rutera.
- **5.** Povežite ostale periferne uređaje (kao što je štampač) prema uputstvima priloženim uz ovaj uređaj.

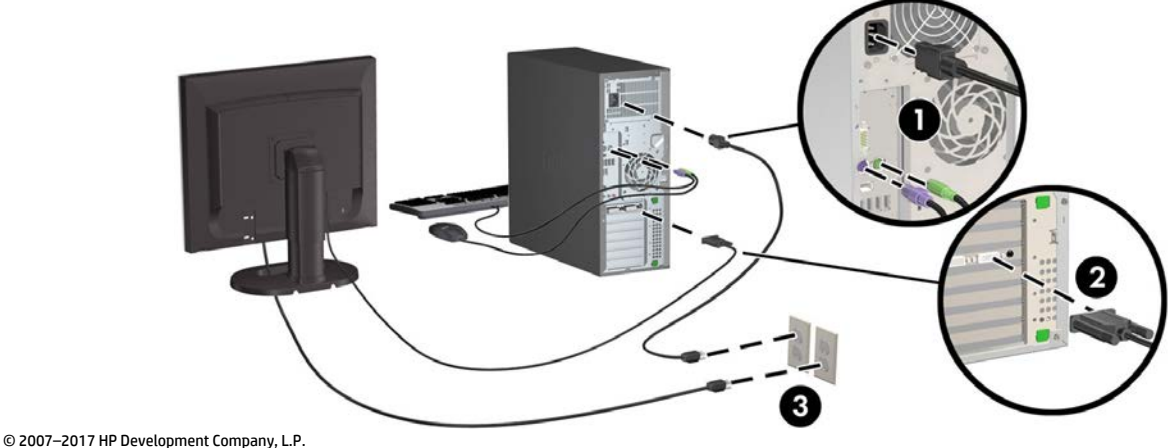

Windows je registrovani žig korporacije Microsoft u SAD i/ili drugim zemljama. Linux® je registrovan žig kompanije Linus Torvalds u SAD i drugim zemljama. Sedmo izdanje: jul 2017. Printed in